#### **KSRATOC Systems, Inc.**

REX-430UDA ユーザーズマニュアル 第1.0版

この度は、REX-430UDAをお買い上げいただき、誠にありがとうご ざいます。本マニュアルは、本製品を正しく安全にお使いいただ くための取り扱い方法、使用上の注意等について説明するもので す。ご使用の前に必ずお読みください。

# 1. ご使用の前に

があります。

取扱説明書に従って正しい取り扱いをしてください。

#### 1-1. パッケージ内容の確認

本パッケージには以下のものが同梱されています。 万一、不足がある場合は、お手数ですが弊社サポートセン ターまでご連絡ください。 ●REX-430UDA本体 ●UDAシリーズ用接続ケーブル (120cm) ×1 ●UDAシリーズ用接続ケーブル (170cm) ×1 ●ACアダプタ (5V/2A) ●ユーザーズマニュアル (本紙) ●保証書 (1年間保証) 1-2. 対応OSと対応機種 (必要なシステム構成) ◆パソコン環境◆ <効応0S> Windows Vista/XP/2000, Windows Server 2003/2008 Mac 0S X-10. 4. 1以降/10. 3. x ※Windowsは64ビット版にも対応。(Windows 2000除く) <対応機種 (対応パソコン) > DVIモニタコネクタおよびUSBコネクタを装備した以下の機種 · Windows PC · Apple Mac Pro, Power Mac G5, Power Mac G4 · Apple MacBook、MacBook Air、MacBook Pro ◆コンソール環境◆ <対応キーボード> USBキーボード ※PS/2キーボードは使用できません。 <対応マウス> USBマウス ※PS/2マウスは使用できません。 <対応モニタ> DVIモニタコネクタを装備したパソコン用モニタ 最大解像度:1920×1200@60Hz ※シングルリンクに対応しています。(デュアルリンクには 対応していません。) ※HDCP機器の接続に対応しています。 ※本製品とモニタとの接続にはモニタに付属のDVI-D (24ピ<br>- ン) ケーブルをご使用ください。DVI-I (29ピン) ケーブ ルは使用できません。 ※本製品はアナログビデオ信号には対応していません。ミニ D-sub15ピン⇒DVI変換プラグは使用できません。 ※地デジ視聴や、Blu-rav、DVD、HD DVDでビデオ再生してい る場合は、切り替えをおこなう前に終了もしくは一時停止 させてください。 ※ADCモニタには対応していません。 <対応オーディオ機器> スピーカ、ヘッドホンなどのPCオーディオ機器 ※オーディオは出力ポートのみとなります。マイク用の入力 ポートは装備していません。 ※ご使用の環境によってはオーディオ出力にノイズがのる場 合があります。 【電波障害自主規制について】 この装置は、情報処理装置等電波障害自主規制協議会(VCCI) の基準に基づくクラスB情報技術装置です。この装置は、家庭環境 で使用することを目的としていますが、この装置がラジオやテレビ<br>ジョン受信機に近接して使用されると、受信障害を引き起こすこと

- ◆ご注意◆
- <切り替えについて>
	- ※Mac OSでホットキー切り替えをおこなう場合は、KVMユーティリ ティが必要です。(弊社ホームページにてダウンロード提供)
	- ※WindowsとMac OSでは、キーボード配列が異なります。 Windows PCとMacを切り替えて使用される場合は、キー割り 当てユーティリティが付属しているWindows/Mac OS両対応の コーボードをご使用ください。
- <パソコンについて>

※MacBookでご使用の場合、別途Apple社製 Mini DVI-DVIアダプ タが必要です。MacBook Airでご使用の場合、micro DVI-DVIア ダプタが (MacBook Air付属品) 必要です。

- ※DVIモニタコネクタとオーディオ出力端子(スピーカ端子)<br>が40cm以上離れている場合(MacBook Proなど)は、Audio (3.5mmステレオミニプラグ)の延長ケーブルを別途ご用 意していただく必要があります。
- ※ADC-DVIコネクタ、ADC-DVIケーブルは使用できません。
- ※パソコンのBIOSがUSBキーボードをサポートしている必要が あります。 BIOS設定でUSBキーボードをEnable (有効) に設
- ※OSのインストール作業をおこなう場合は、本製品を接続せず、 直接パソコンにモニタ・キーボード・マウスを接続してくだ さい。
- </-トパソコンでの使用について>
	- ※ノートパソコンのフタを閉じた状態で使用する場合は、省電力 設定をオフにしてください。
	- ※外部モニタへの出力設定が必要です。出力解像度や設定方法は ご使用のノートパソコンの取扱説明書を参照してください。
- <キーボード・マウスについて>
	- ※84キーボードは使用できません。 ※Bluetoothキーボード・マウスは使用できない場合がありま
	- す。詳細については弊社ホームページの動作確認済みリスト をご確認ください。
	- ※PS/2変換アダプタは使用できません。
	- ※メーカ特別仕様のキーボードやマウスは、使用できない場合 があります.
	- ※特定のパソコンやアプリケーションに依存するキーボード は、正常に動作しない場合があります。
	- ※キーボードパワーオンや、ワンタッチボタンによるサスペン …<br>ド・レジューム機能は使用できない場合があります。
	- ※キーボードによる電源管理(サスペンドからの復帰)は使用 できません。
	- ※マウスの専用ドライバやユーティリティ等は、使用できない 場合があります。

※特別な機能を持ったマウスは正常に動作しない場合があります。

下記キーボードは使用できません。 (2009年1月現在) バッファロー BKBU-J109シリーズ、サンワサプライ SKB-ST1シリーズ 動作確認済みキーボード・マウスについては、弊社ホームページをご覧 ください。 http://www.ratocsystems.com/

#### 1-3. 各部の名称

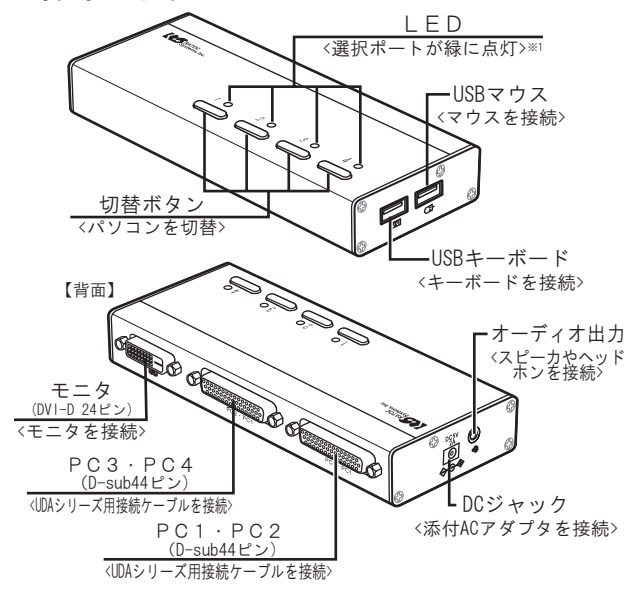

※1 パソコンの電源がOFFの状態でも、パソコンのUSBコネクタから電源が供給さ れ、ポートが選択されている場合は、本製品のLEDが点灯もしくは点滅します。

# 2. セットアップ

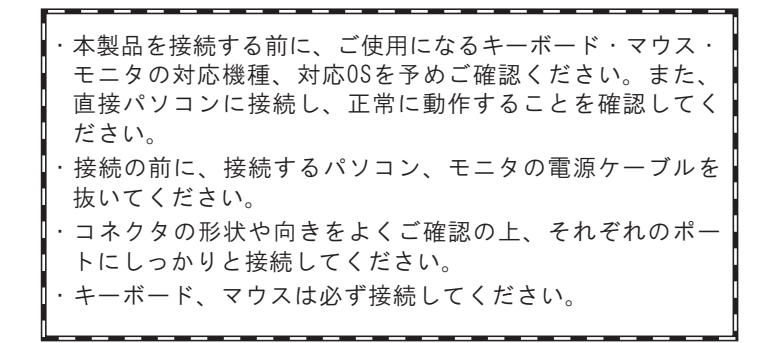

### 2-1. モニタの接続

モニタを接続します。

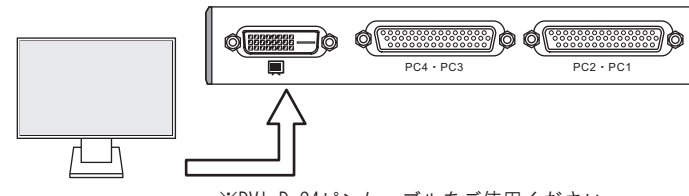

※DVI-D 24ピンケーブルをご使用ください。

### 2−2. キーボード・マウス・スピーカ・ACアダプタの接続

キーボード・マウス・オーディオ機器(スピーカやヘッド ホン)·ACアダプタを接続します。

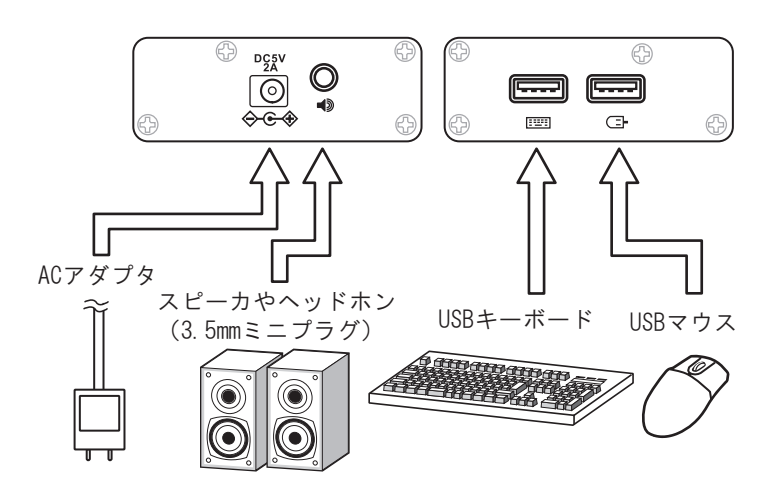

- ※キーボードポートとマウスポートは、挿し間違えないよ う、ご注意ください。
- ※キーボードとマウスがセットになったワイヤレス送信機 を使用する場合は、キーボードポートに接続してください。 (マイクロソフト Wireless Optical Desktop Eliteなど)
- ※モニタやキーボード(Apple Keyboardなど)に搭載されたHUB ポートを利用し、以下のように接続することもできます。

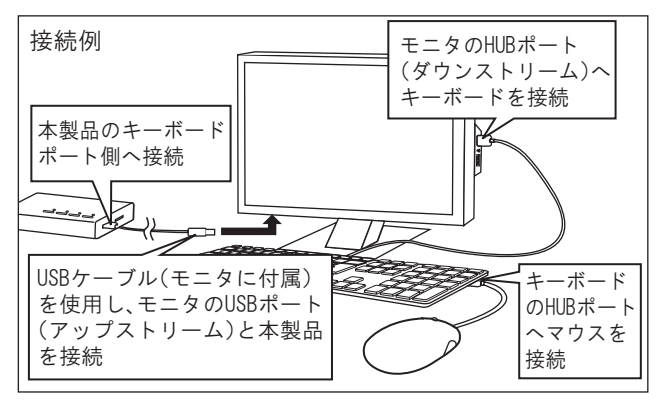

### 2-3. パソコンへの接続

DVIモニタコネクタ、USBコネクタ、3.5mmミニプラグ※1をパ ソコンに、一体型コネクタを本製品に接続します。

※1 オーディオ機器を使用しない場合、3.5mmミニプラグ を接続する必要はありません。

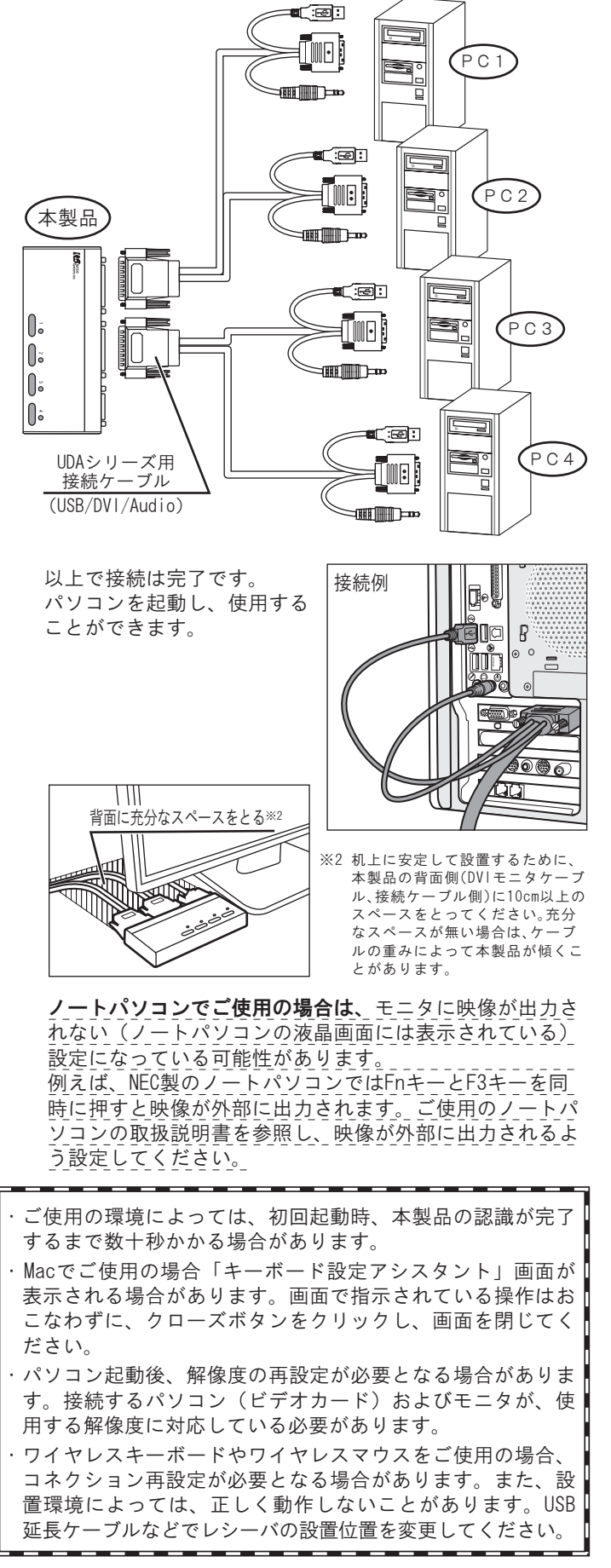

【裏面へつづく】

## 3.切替方法・操作方法

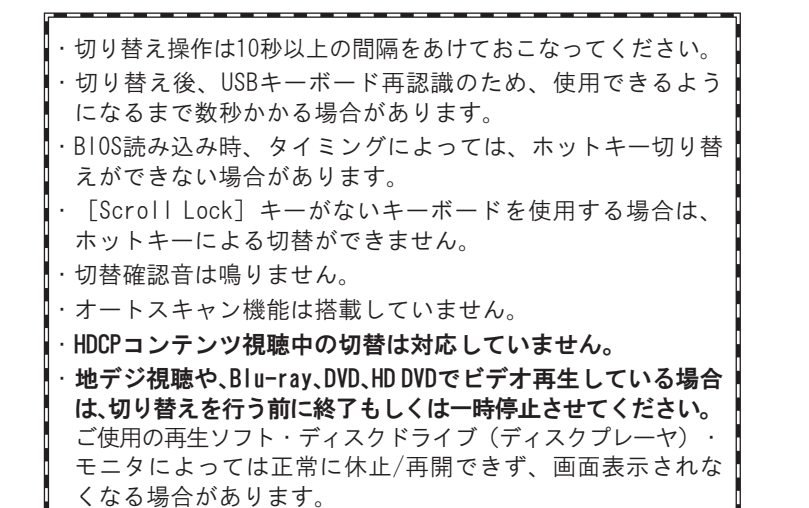

### 3-1. 切替ボタン(本体のボタン)による切替

本体上面にある切替ボタンを押して切り替えます。

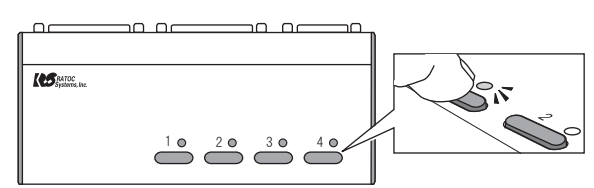

# 3-2. ホットキー(キーボード)による切替(Windows)

[Scroll Lock]キーを2秒以内に連続して2回押すと、切り 替えをおこなうことができます。

ഏƷȑǽdzȳƴЏஆ è2%ă2%ă2%ă2%ă2%ăƷưЏǓஆǘǓLJƢŵ

※ホットキーでPC番号を指定しての切り替えはできません。 ※パソコンの電源がOFFの場合、ホットキーによる切り替えが

- できません。製品本体の切替ボタンで切り替えてください。
- ※キーボードによっては[Scroll Lock]キーが[ScrLock]ま たは「ScrLk]と表示されている場合があります。
- ※[Scroll Lock]キーを1回押した後、[Esc]など他のキーを 押すことでホットキーは無効になります。
- ※ホットキーを[Scroll Lock]以外のキーに変更することは できません。
- ※[Scroll Lock]キーが特定の機能や操作に割り当てられてい るアプリケーションは、正常に動作しない場合があります。
- ※[Scroll Lock]を2回押しても切り替わらない場合は、本製 品が[Scroll Lock]を検知できなかった可能性がありま す。もう一度 [Scroll Lock]を押してみてください。
- ※ファンクションキーに[Scroll Lock]が割り当てられている 場合、[Fn]キーを押しながらホットキーを操作してください。

Mac OSでホットキー切り替えをおこなう場合は、KVMユーティ リティが必要です。(弊社ホームページにてダウンロード提供) http://www.ratocsystems.com/

## 4. オプション品

オプション品のご注文は、ラトックダイレクト(通販サイト)に て承ります。 http://rps.ratocsystems.com

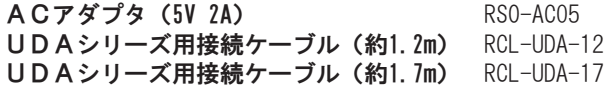

## <u>5. お問い合わせ</u>

ご提供いただいたお客様の個人情報は、サポート目的のみに使用し、他の 目的には使用しません。 弊社の個人情報取り扱いに関する詳細は、弊社ホームページをご覧ください。 http://www.ratocsystems.com/info/privacy.html

#### 5-1. 本製品に関するお問い合わせ

本製品に関するご質問がございましたら、下記までお問い合わせ ƘƩƞƍŵƓբƍӳǘƤƷᨥƸŴӫȚȸǸƷƓբƍӳǘƤဇኡǛ 参考に、ご使用環境等をお知らせください。 ご質問に対する回答は、下記営業時間内となります。ご質問の内 容によりましては、弊社でのテスト·チェック等の関係上、回答ま でに時間を要する場合もございますので、予めご了承ください。 なお、Linuxに関するご質問·お問い合わせはホームページより メールにて承ります。

ラトックシステム株式会社 サポートセンター

〒556-0012 大阪市浪速区敷津東1-6-14 朝日なんばビル TEL 大阪:06-6633-0190 東京:03-5207-6410 FAX 06-6633-3553(FAXは24時間受付) 営業時間 月曜~金曜 10:00~13:00、14:00~17:00 土曜・日曜・祝日および弊社指定の休日を除く

ホームページで最新の情報をお届けしております。 ご質問もここから入力できます。 http://www.ratocsystems.com/

#### 5-2. 修理について

万一故障した場合は、本製品に添付の保証書記載内容に基いて修理 致します。故障と思われる症状が発生した場合は、本書を参照し、 接続や設定が正しく行われているかどうかご確認ください。現象が 改善しない場合は、弊社修理センター宛に製品をお送りください。 修理に関しては、弊社サポートセンターにご相談ください。 http://www.ratocsystems.com/services/repair/contents.html

### 6.一般仕様

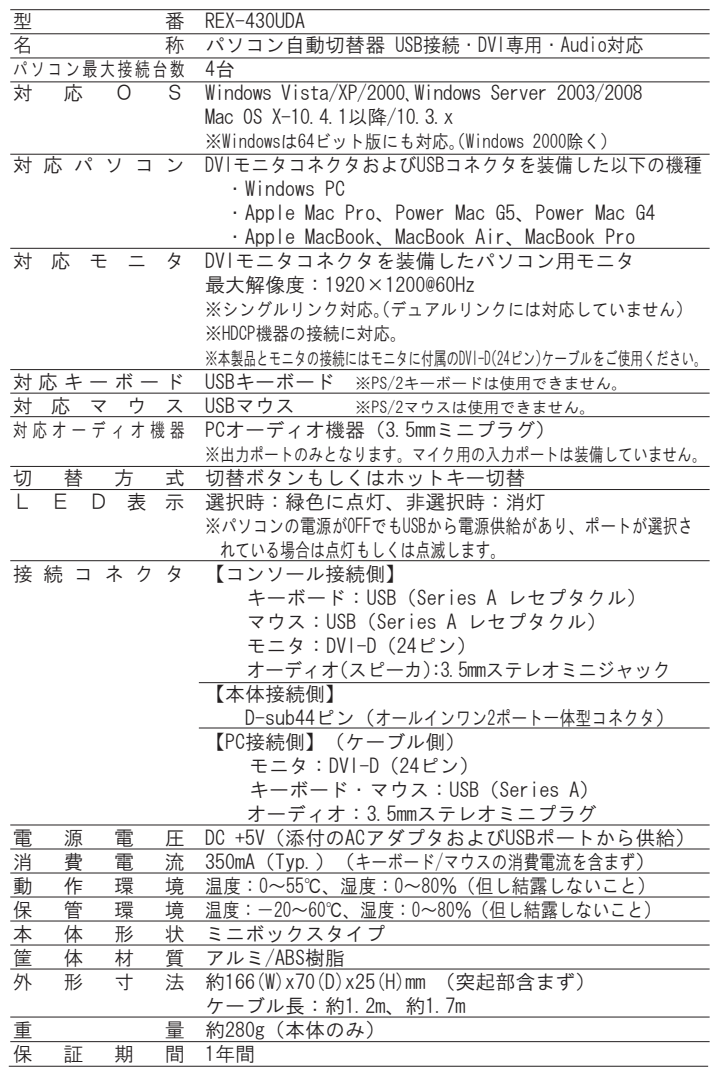

# <mark>7. 安全にお使いい</mark>ただくために

◆警告および注意表示◆

þ

Ē 4

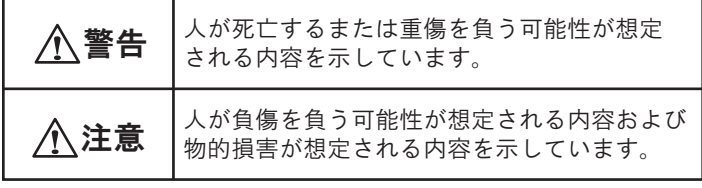

ᜩԓ

- $\bullet$ 製品の分解や改造等は、絶対におこなわないでください。 ●無理に曲げる、落とす、傷つける、上に重いものを載せること はおこなわないでください。
- ●製品が水・薬品・油等の液体によって濡れた場合、ショートに よる火災や感電の恐れがあるため使用しないでください。

八注意

- ●本製品は電子機器ですので、静電気を与えないでください。
- ●ラジオやテレビ、オーディオ機器の近く、モータなどノイズを 発生する機器の近くでは誤動作することがあります。必ず離し てご使用ください。
- ●本製品(ソフトウェアを含む)は日本国内仕様です。日本国外 で使用された場合の責任は負いかねます。
- ●高温多湿の場所、温度差の激しい場所、チリやほこりの多い場 所、振動や衝撃の加わる場所、スピーカ等の磁気を帯びたもの の近くでの保管は避けてください。
- ●本製品は、医療機器、原子力機器、航空宇宙機器、輸送機器な ど人命に関わる設備や機器、および高度な信頼性を必要とする 設備、機器での使用は意図されておりません。これらの設備、 機器制御システムに本製品を使用し、本製品の故障により人身 事故、火災事故などが発生した場合、いかなる責任も負いかね ます。

<u>8. ご注意</u>

- $\blacksquare$ 本書の内容に関しましては、将来予告なしに変更することがあ ります。
- ●本書の内容につきましては万全を期して作成しておりますが、 万一ご不審な点や誤りなどお気づきの点がございましたらご連 絡くださいますようお願い致します。
- ●本製品は日本国内仕様となっており、海外での保守、およびサ ポートはおこなっておりません。
- ●製品改良のため、予告なく外観または仕様の一部を変更するこ とがあります。
- ●本製品の保証や修理に関しては、添付の保証書に記載されてお ります。必ず内容をご確認の上、大切に保管してください。
- ●運用の結果につきましては責任を負いかねますので、予めご了 承願います。
- ●本製品の運用を理由とする損失、逸失利益等の請求につきまし ては、いかなる責任も負いかねますので、予めご了承ください。
- ●本製品を廃棄するときは地方自治体の条例に従ってください。 条例の内容については各地方自治体にお問い合わせください。
- $\bullet$ Windowsは米国マイクロソフト社の米国およびその他の国にお ける登録商標です。
- ●Apple、Mac、Mac OS、Power Mac、MacBook、MacBook Airは、 Apple Inc.の米国およびその他の国における登録商標です。
- ●本製品および本マニュアルに記載されている会社名および製品 名は、各社の商標または登録商標です。ただし本文中にはRお よびTMマークは明記しておりません。
- $\bullet$  "REX" は株式会社リコーが商標権を所有していますが、弊社 は使用許諾契約により本商標の使用を認められています。

/<u>REX-430UDA User's Manual \_MAR/2009 \_REV-1.0</u><br>©RATOC Systems, Inc. <u>[REX430UDA-MAN10-0903</u>

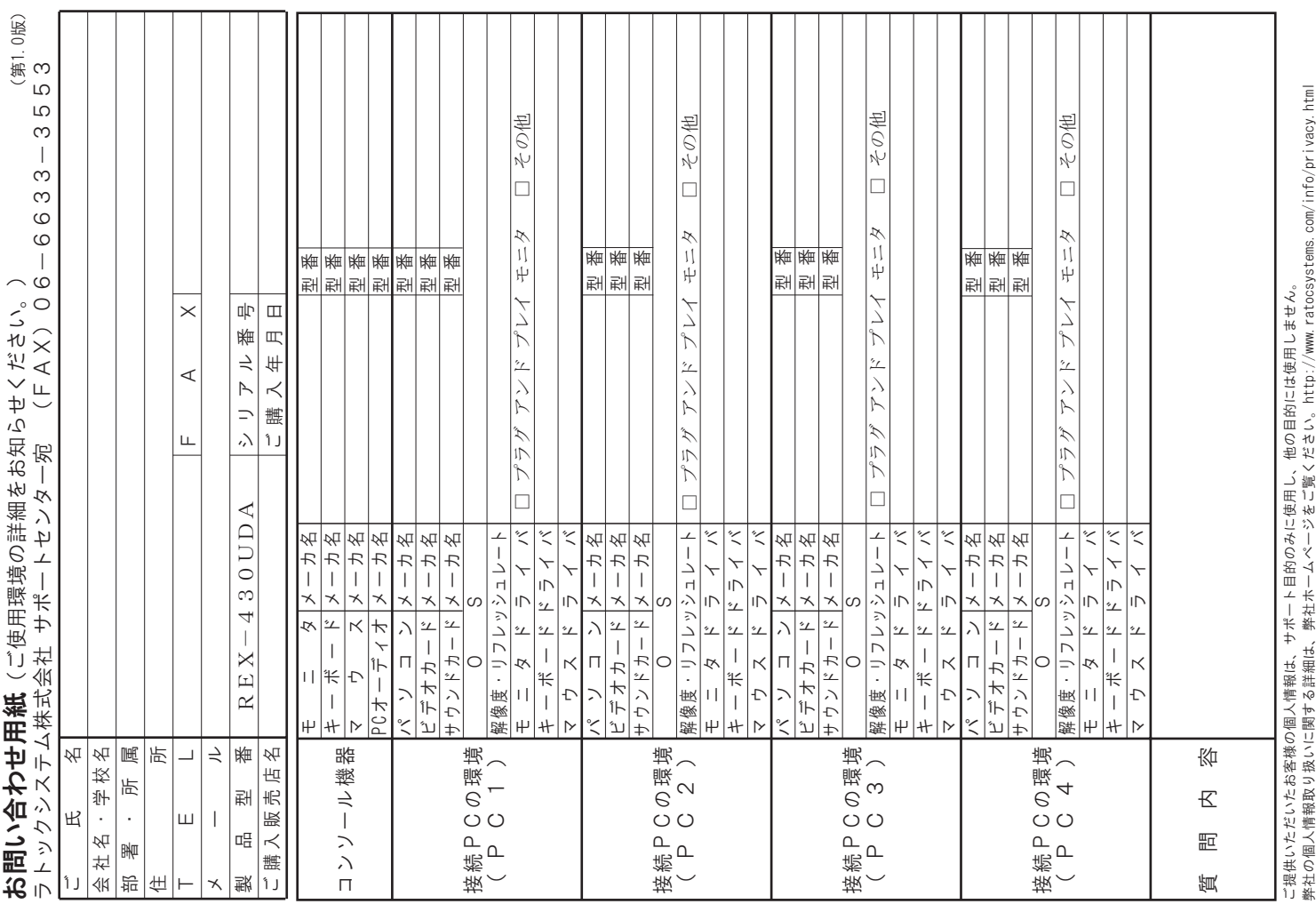